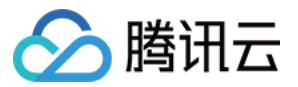

# **负载均衡 运维指南**

# **产品文档**

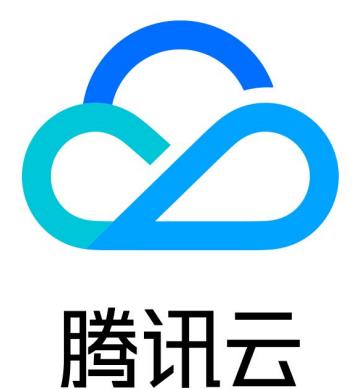

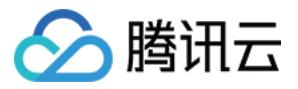

【版权声明】

©2013-2019 腾讯云版权所有

本文档著作权归腾讯云单独所有,未经腾讯云事先书面许可,任何主体不得以任何形式复制、修改、抄袭、传播全 部或部分本文档内容。

【商标声明】

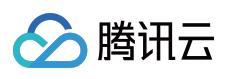

及其它腾讯云服务相关的商标均为腾讯云计算(北京)有限责任公司及其关联公司所有。本文档涉及的第三方主体 的商标,依法由权利人所有。

【服务声明】

本文档意在向客户介绍腾讯云全部或部分产品、服务的当时的整体概况,部分产品、服务的内容可能有所调整。您 所购买的腾讯云产品、服务的种类、服务标准等应由您与腾讯云之间的商业合同约定,除非双方另有约定,否则, 腾讯云对本文档内容不做任何明示或模式的承诺或保证。

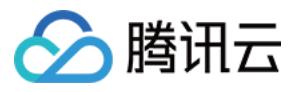

### **文档目录**

#### [运维指南](#page-3-0)

[健康检查异常排查思路](#page-3-1) [客户端 timewait](#page-5-0) 过多解决方案 [负载均衡HTTPS服务性能测试](#page-8-0) [压力测试常见问题](#page-11-0)

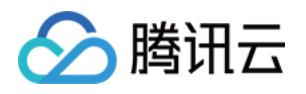

# <span id="page-3-1"></span><span id="page-3-0"></span>运维指南 健康检查异常排查思路

最近更新时间:2019-09-10 14:03:54

### 1. 四层排查

TCP协议下,负载均衡使用SYN包进行探测;UDP协议下,负载均衡使用ping命令进行探测。

在页面查看LB后端服务器端口的健康状态,若不健康,排查思路如下:

- 确定CLB后端服务器是否有配置有防火墙影响了服务,如果有请关闭
- 使用netstat命令,确定后端服务器的端口是否有进程在监听,若未启动,则重新启动服务

#### 2. 七层排查

针对7层(HTTP协议)服务,当某一监听出现健康检查"异常"时,可以通过如下方面进行排查:

由于负载均衡的七层健康检查服务与后端CVM之间的通讯是走内网的,您需要登录服务器检查应用服务器端口是 否正常监听在内网地址上,如果没有监听在内网地址,请将应用服务器端口监听到内网上,从而确保负载均衡系 统和后端CVM之间的通讯正常。

假设负载均衡前端端口是80,CVM后端端口也是80,CVM内网IP是:1.1.1.10

Windows系统服务器使用如下命令:

netstat -ano | findstr :80

Linux系统服务器使用如下命令:

netstat -anp | **grep** :80

如果能看到1.1.1.10:80的监听或0.0.0.0:80的监听则说明这部分正常。

请确保后端服务器开启了相应的端口,该端口必须与您在负载均衡监听配置中配置的后端端口保持一致。

如果是4层负载均衡,只要后端端口telnet有响应即可,可以使用 telnet 1.1.1.10 80 来测试。如果是7层负载均衡, 需要HTTP状态码是200 等代表正常的状态码。检验方法如下:

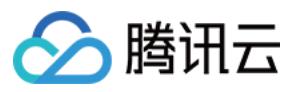

Windows系统可以直接在CVM内的浏览器输入内网IP测试是否正常,本例为: http://1.1.1.10 Linux系统可以通过 curl -I 命令看看状态是否为HTTP/1.1 200 OK,本例是: curl -I 1.1.1.10

● 检查后端CVM内部是否有防火墙或其他安全类防护软件,这类软件很容易将负载均衡系统的本地IP地址屏蔽,从 而导致负载均衡系统无法跟后端服务器进行通讯。

检查服务器内网防火墙是否放行80端口,可以暂时关闭防火墙进行测试。

Windows系统可以运行输入 firewall.cpl 操作关闭 Linux系统可以输入 /etc/init.d/iptables stop 关闭

- 检查负载均衡健康检查参数设置是否正确,建议参[照这里](http://cloud.tencent.com/doc/product/214/%E5%8A%9F%E8%83%BD%E4%BB%8B%E7%BB%8D#2.2.-.E5.81.A5.E5.BA.B7.E6.A3.80.E6.9F.A5)提供的健康检查参数默认值进行设置。
- 健康检查指定的检测文件,建议是以html形式的简单页面,只用于检查返回结果,不建议用php等动态脚本语 言。
- 检查后端是否有较高负载导致CVM对外提供服务响应慢。

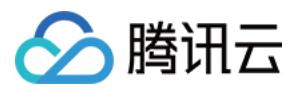

# <span id="page-5-0"></span>客户端 timewait 过多解决方案

最近更新时间:2019-08-12 11:59:04

### 本文背景:

客户压测 CLB 时, 常会遇到了一些客户端 timewait 过多, 端口被快速占满, 导致 connect 失败的问题, 下面会说 明原因和解决方案。

### Linux 参数介绍:

**tcp timestamps :** 是否开启 tcp timestamps 选项, timestamps 是在 tcp 三次握手过程中协商的,任意一方不 支持,该连接就不会使用 timestamps 选项。

**tcp\_tw\_recycle :** 是否开启 tcp time\_wait 状态回收。

**tcp\_tw\_resuse :** 开启后,可直接回收超过1s的 time\_wait 状态的连接。

### 原因分析:

客户端timewait太多,是因为客户端主动断开连接,客户端每断开一个连接,该连接都会进入timewait状态,默认 60s超时回收。一般情况下,遇到这种场景时,客户会选择打开 tcp tw recycle 和 tcp tw resuse 两个参数,便 于回收timewait状态连接。

然而当前 CLB 没有打开 tcp\_timestamps 选项,导致客户端打开的 tcp\_tw\_recycle 和 tcp\_tw\_resuse 都不会生 效, 不能快速回收 timewait 状态连接。下面会解释几个 linux 参数的含义和 CLB 不能开启 tcp timestamps 的原 因。

1. tcp\_tw\_recycle 和 tcp\_tw\_resuse只有在 tcp\_timestamps 打开时才会生效。

2. tcp\_timestamps和tcp\_tw\_recycle是不能同时打开的,因为公网客户端经过 NAT 网关访问服务器,会存在问 题,原因如下:

tcp\_tw\_recycle/tcp\_timestamps 都开启的条件下,60s内同一源 ip 主机的 socket connect 请求中的 timestamp 必须是递增的。以2.6.32内核为例,具体实现如下:

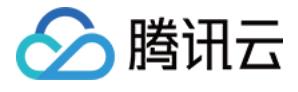

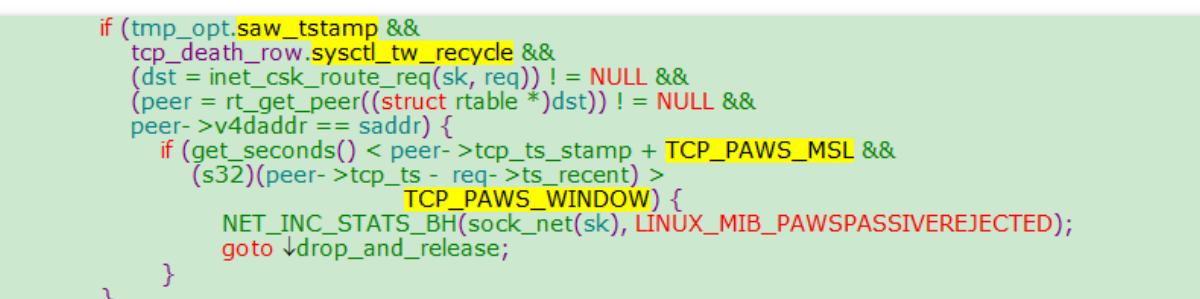

tmp\_opt.saw\_tstamp: 该 socket 支持 tcp\_timestamp sysctl\_tw\_recycle: 本机系统开启 tcp\_tw\_recycle 选项 TCP\_PAWS\_MSL:60s,该条件判断表示该源ip的上次 tcp 通讯发生在60s内 TCP\_PAWS\_WINDOW: 1, 该条件判断表示该源 ip 的上次 tcp 通讯的 timestamp 大于本次 tcp

3. CLB (7层) 关闭了 tcp timestamps 原因,因为公网客户端经过 NAT 网关访问服务器,可能会存在问题,如下 例:

a) 某五元组还是 time\_wait 状态。NAT网关对端口的分配策略, 2MSL内复用了同个五元组, 发来syn包。

b) 在开启 tcp\_timestamps 情况下,同时满足如下两个条件, 会丢弃该 syn 包(因为开启了时间戳选项, 认为是老 包)。

i. 上次时间戳 > 本次时间戳。

ii. 24天内收过包(时间戳字段是32位, linux 默认1ms更新一次时间戳, 24天会发生时间戳回绕)。

备注:在移动端该问题更为明显,因为客户端都是在运营商NAT网关下面共享有限的公网 ip,五元组还可能在2MSL 内被复用,不同客户端传来的时间戳不能保证是递增的。

以2.6.32内核为例,具体实现如下:

```
static inline int tcp paws check(const struct tcp options received *rx opt,
                     int paws_win)
₹
     if ((s32)(rx_opt - > ts_recent - rx_opt - > rcv_tsval) < = paws_win)return 1;if (unlikely(get_seconds() >= rx_opt- >ts_recent_stamp + TCP_PAWS_24DAYS))
          return 1;
     return 0;
λ
```

```
rx_opt->ts_recent:上次的时间戳
rx_opt->rcv_tsval: 本次收到的时间戳
```
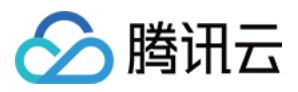

get\_seconds(): 当前时间 rx\_opt->ts\_recent\_stamp: 上次收到包的时间

### 解决方案:

客户端 Timewait 过多问题,有如下解决方案:

**1. HTTP 使用短连接(Connection: close),这时由 CLB 主动关闭连接,客户端不会产生 timewait**。

**2. 如果场景需要使用长连接,可以打开 socket 的 SO\_LINGER 选项,使用 rst 关闭连接,避免进入 timewait 状 态,达到快速回收端口的目的**。

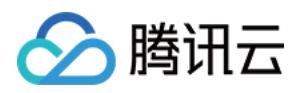

# <span id="page-8-0"></span>负载均衡HTTPS服务性能测试

最近更新时间:2019-03-06 20:25:56

## **1. CLB负载均衡器https能力说明**

腾讯云CLB负载均衡器通过对协议栈及服务端的深度优化,实现了HTTPS性能的巨大提升。同时,我们也通过证书的 国际合作,极大降低了证书的成本。腾讯云CLB在如下几个方面能够为业务带来非常显著的收益:

- 1. 使用HTTPS并不会降低client端的访问速度。
- 2. 集群内单台服务器SSL加解密性能, 高达6.5W cps的完全握手。相比高性能CPU提升了至少3.5倍, 节省了服务端 成本,极大提升了业务运营及流量突涨时的服务能力,增强了计算型防攻击的能力。
- 3. 支持多种协议卸载及转换。减少业务适配客户端各种协议的压力,业务后端只需要支持HTTP1.1就能使用 HTTP2, SPDY, SSL3.0, TLS1.2等各版本协议。
- 4. 一站式SSL证书申请、监控、替换。我们和国际证书厂商comodo, symantec展开对话,探讨合作,大幅缩减证 书申请流程及成本。
- 5. 防CC及WAF功能。能够有效杜绝慢连接、高频定点攻击、SQL注入、网页挂马等应用层攻击。

# **2. 测试目的**

HTTPS服务拥有身份验证,信息加密及完整性校验等优势,但通过新增SSL协议实现安全通信,必然会产生一定的性 能损耗,主要包括延时的增加及加解密消耗CPU资源等方面。本文测试了腾讯云https服务在SSL加解密情况下的极 限性能数据,供用户与https传统性能数据进行比对和参考。

### **3. 测试环境**

- 压力工具:wrk 4.0.2
- 腾讯云底层服务环境: Nginx 1.1.6 1.9.9 + Openssl 1.0.2h
- 安装Nginx机器操作系统信息:Linux TENCENT64.site 3.10.94-1-tlinux2-0036.tl2 #1 SMP Thu Jan 21 03:40:59 CST 2016 x86 64 x86 64 x86 64 GNU/Linux
- 其他压力机器操作系统: Linux TENCENT64.site 2.6.32.43-tlinux-1.0.17-default #1 SMP Tue Nov 17 18:03:12 CST 2015 x86\_64 x86\_64 x86\_64 GNU/Linux

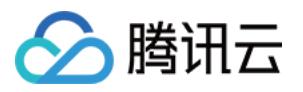

### **4. WebServer集群测试方案**

由于单台压力机无法发送足够大的压力测试腾讯云https服务的极限性能,需要采用多台压力机来发送压力,整个测 试包含三部分:

1) 压力机集群。用来发送http/https压力,并输出单台机器的压力测试结果 。

2) 中控机,同步控制压力机集群的启动和结束,获取各台机器的压力数据并汇总输出。

3) 测试机, 即承载腾讯云https服务的云机器, 测试webserver性能, 直接返回页面, 不需要连接upstream。 连接关系如下表示:

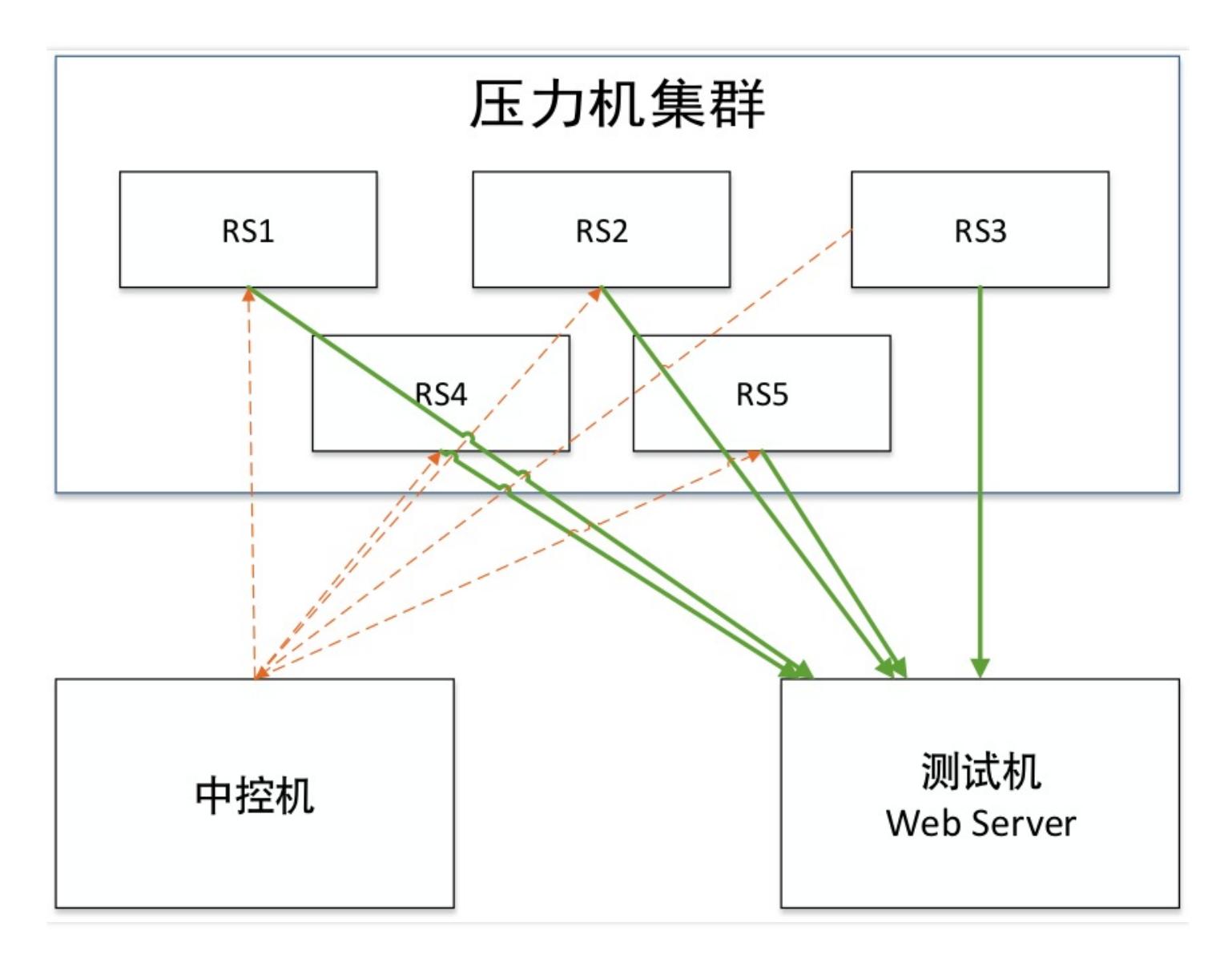

# **5. HTTPS WebServer测试性能数据**

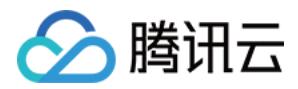

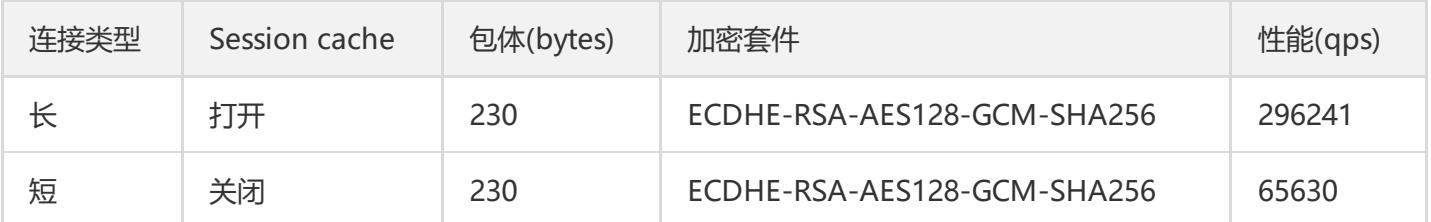

# **6. CLBhttps能力测试结论**

由上表可知,腾讯云HTTPS支持SSL加解密,其后端拥有多个服务器集群,单集群的单台云服务器完全握手性能可达 到65000 qps,长连接时性能可以达到约300000qps。

普通情况下,HTTPS协议由于使用SSL协议,增加了至少一次完整握手的过程,因此增加延时为2\*RTT。此外,SSL 对称/非对称加密将消耗大量CPU资源,RSA的解密能力是困扰HTTPS接入的主要难题。

使用腾讯云负载均衡的HTTPS服务,用户无需为SSL加解密单独部署服务,且腾讯云不收取任何额外费用,让用户轻 松拥有极强的业务承载能力和防攻击能力。

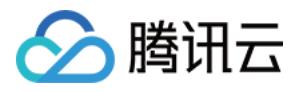

### <span id="page-11-0"></span>压力测试常见问题

最近更新时间:2019-08-07 18:31:56

根据客户压测经验,本文总结常见的压测性能问题,为用户提供排查方案,并提供压测时的建议。

#### 压力测试常见问题

#### **1. 后端主机未开启公网流量**

购买云服务器时,如果不开启公网流量,则该主机挂载公网负载均衡时会导致转发不通的情况。

#### **2. 后端主机带宽设置不够**

如果后端主机设置带宽过低,则带宽超过设定阈值后,后端服务器不会回包给 CLB,这样 CLB 处理时会返回504、 502给客户端。

#### **3. 客户端端口不足**

客户端个数过少,或客户端的端口范围设置过小时,客户端端口不足,会导致建立连接失败。此外,长连接建立时 如果 keep alive 字段大于0, 此时连接会一直占用端口, 导致客户端端口不足。

#### **4. 后端服务器依赖的应用成为性能瓶颈**

请求经过负载均衡达到后端服务器后,后端服务器本身负载正常,但由于所有的后端服务器上的应用又依赖数据库 等其他应用,此时如数据库出现性能瓶颈,也会影响压测性能。

#### **5. 后端服务器的健康状态异常**

压测时容易忽略后端服务器的健康方式,如果有后端服务器健康检查失败或者健康检查状态反复(时好时坏,反复 变化)时,也会导致压测性能低的现象。

#### **6. 负载均衡开启会话保持,后端主机流量分配不均**

负载均衡开启会话保持后,容易造成潜在固定的几台后端服务器上,导致流量分配不均衡,压测性能受到影 响。建议压测时关闭会话保持。

#### 压测建议

#### **注意:**

以下设置仅用于压测负载均衡能力,并不表示用户生产环境也需要如此设置。

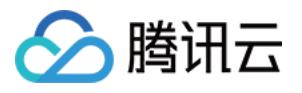

- 压测负载均衡转发能力时,建议使用短连接。 一般除了验证会话保持等功能外,压测主要是希望验证负载均衡的转发能力,因此可以使用短连接来测试 CLB 和 后端服务器的处理能力。
- 压测负载均衡吞吐量时建议使用长连接,用来测试带宽上限、或长连接业务等。 此时建议将压测工具的超时时间调整为较小的阈值,超时时间过长时,会导致平均响应时间加长,从而不利于快 速判断是否到达压测水位。
- 建议后端服务器提供一个静态网页用于压测,避免应用本身逻辑带来的损耗,如 I/O、DB 等。
- 监听不开启会话保持功能,否则压力会集中在个别的后端服务器,此外,压力性能不达标时,可以通过查看负载 均衡下后端主机的监控数据判断是否流量分配均匀。
- 监听关闭健康检查功能,减少健康检查请求对后端服务器的访问请求。
- 使用多个 client(>5) 进行压测, 源 IP 分散, 能够更好的模拟线上实际情况。